# Acero

# Manual de referencia

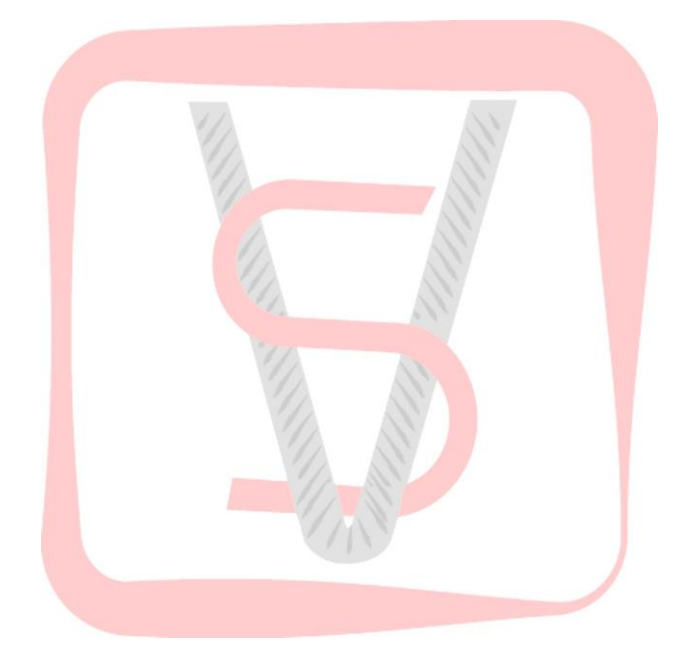

*La aplicación que ayuda al constructor a determinar el acero de refuerzo en la construcción.*

# Bienvenidos a la App Acero

# **Fundamentos**

Se deberá de consultar las normas locales vigentes de cada Gobierno.

Está diseñado de acuerdo a las Normas ASTM-A-615 y ASRM-A-617, en base a carga de fluencia fy =  $4200 \text{ kg/cm2}$ , carga de rotura mínimo 5900 kg/cm2, elongación de 20 cm.

Aplica a varillas de acero destinadas a reforzar el concreto, las mismas que deben cumplir con las Normas ASTM-A-15 (varillas de acero e lingote grado intermedio), tendrá para su adherencia con el concreto, el que debe ceñirse a lo especificado en las Normas ASTM-A-305.

# **Como usar este manual**

Este manual contiene información general sobre el funcionamiento de la **App Acero** e información *específica* de como funciona cada uno de los apartados.

# **Inicio de la aplicación**

Esta ventana cuenta con un "*Nav bar*" con dos opciones "Edit" y "**+**" (agregar proyecto); y un "*Tab bar*" con dos proyectos  $\mathbb{H}$  y cálculos rápidos

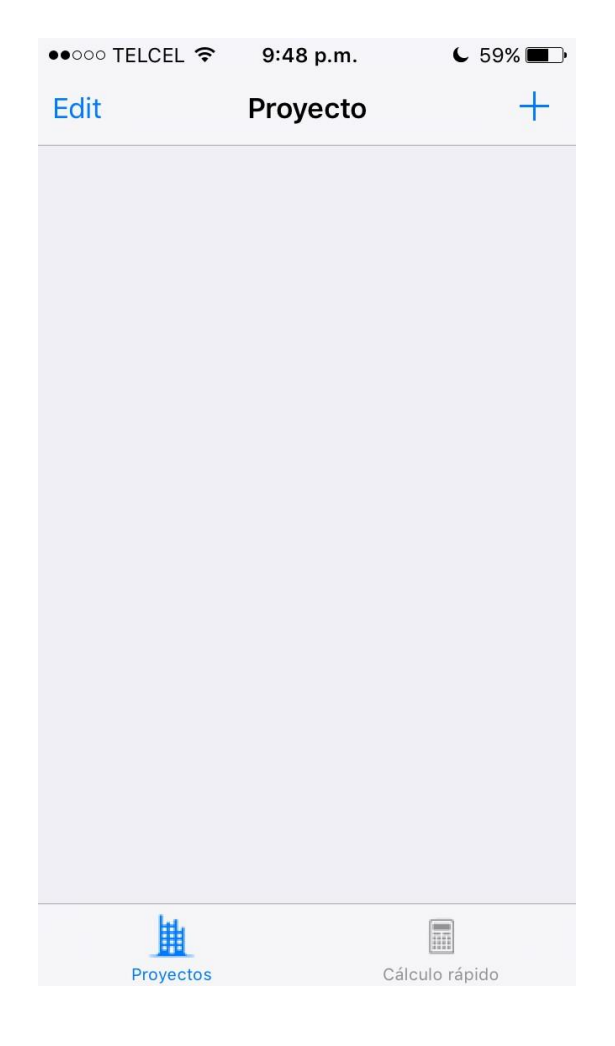

#### **Edit**

En **ésta** opción se elimina uno o varios proyectos y/o se cambian de posición (orden).

# **Agregar proyecto (+)**

En esta opción se da de alta un proyecto nuevo; presionar "Hecho" para terminar.

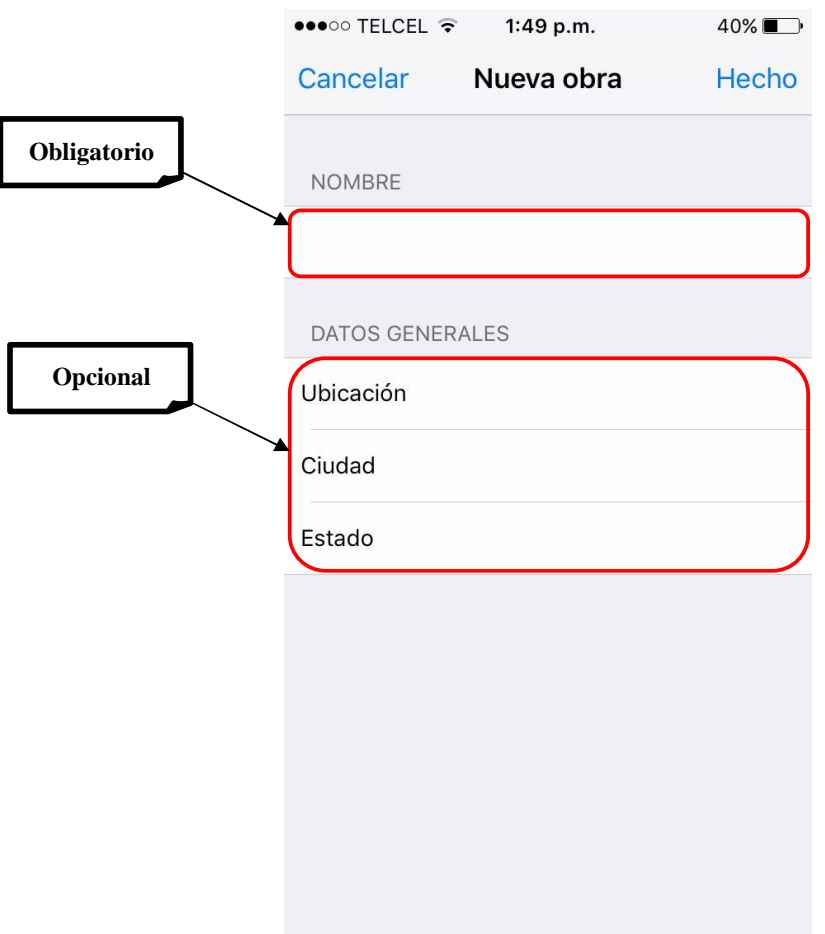

*En cualquier momento esta información se puede cambiar a excepción del nombre, el cual es único.* 

## **Proyecto**

En este apartado, existen tres secciones de interés y un botón de editar.

# **Sección 1**

Información del nombre del proyecto y los parámetros generales.

# **Sección 2**

Información con el número de elementos analizados y su desglose.

# **Sección 3**

Renglón informativo (no editable).

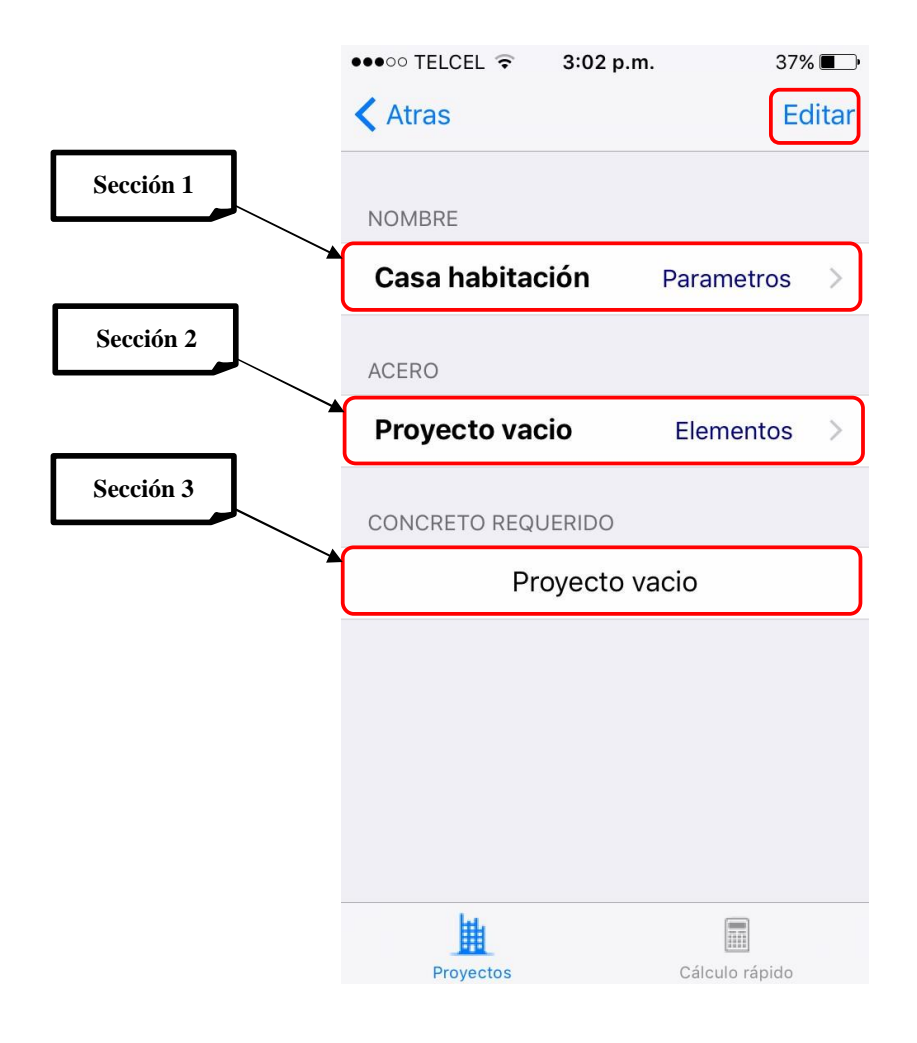

#### **Sección 1**

- 1. Acero: Porcentaje de acero que se agregará al final del cálculo.
- 2. Concreto: Resultado mostrado en la *sección 3*
	- Desperdicio: Porcentaje que se agregará al final del cálculo.
	- Switch encendido, resta al volumen del concreto calculado el volumen del acero obtenido por cálculo, considerándose en este el desperdicio del mismo

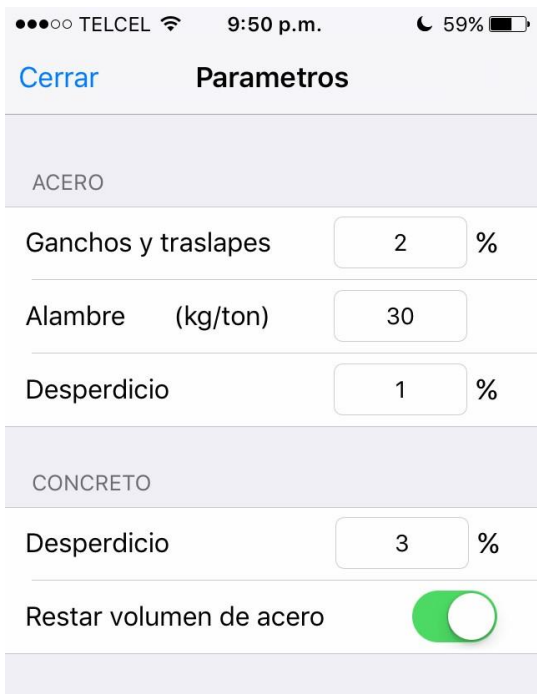

# **Sección 2**

Esta ventana cuenta con un "*Nav bar*" con dos opciones "Cerrar" y

"**+**"; y un "*Tab bar*" con un opción "Totales"

## **Agregar elemento (+)**

En esta opción se da de alta un elemento nuevo.

# **Totales**

En esta opción se muestra el cálculo de acero, desglosado por diámetros.

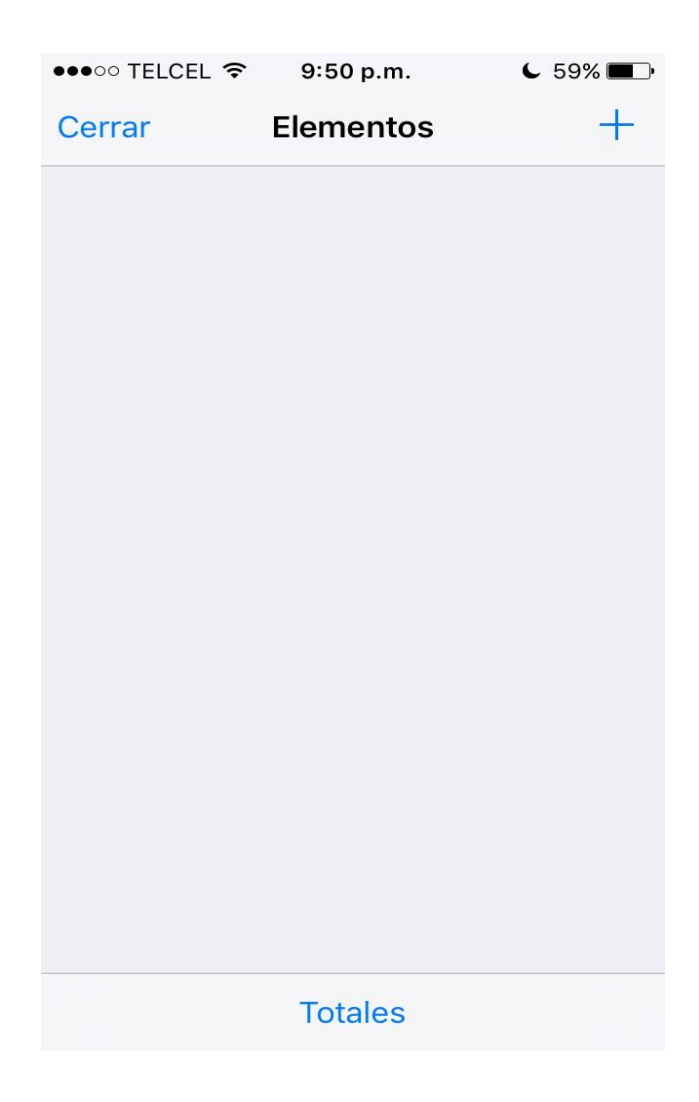

#### **Elementos considerados.**

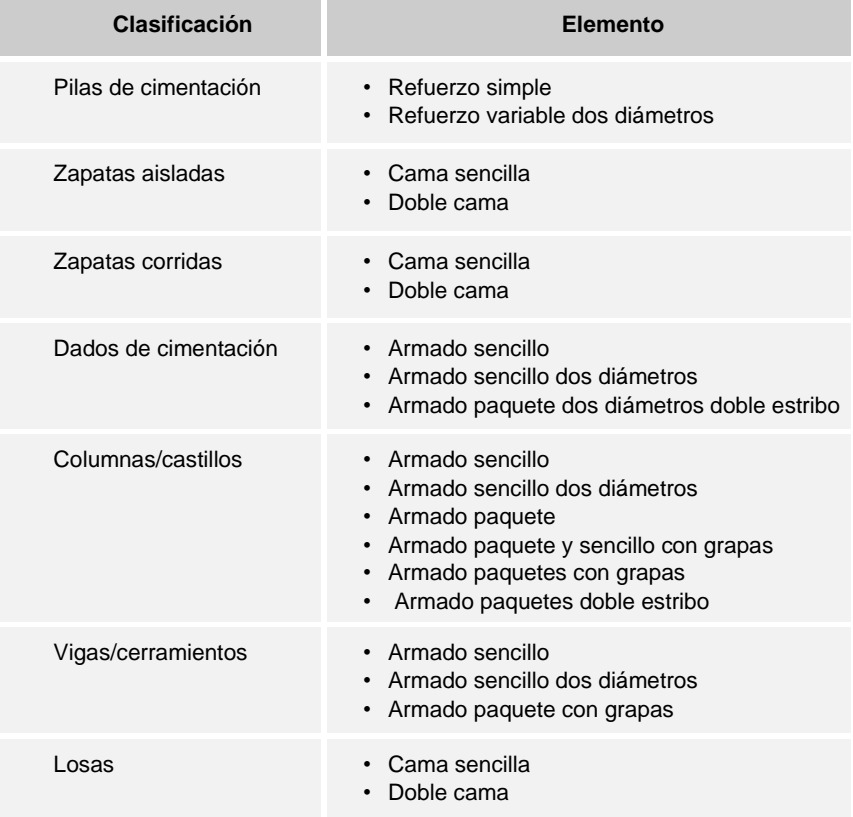

\*Ver dibujos en anexo

*En ningún caso se consideran bastones.*

*El acero longitudinal puede ser mayor que la longitud del elemento de concreto, con este supuesto se puede considerar los desarrollos dentro de otros elementos.* 

*Los estribos se distribuyen a lo largo del desarrollo del acero principal y no así en el elemento de concreto.*

#### **Elementos iguales**

En esta opción se selecciona la cantidad de elementos repetitivos.

- Cantidad: Seleccionar la cantidad de elementos iguales dentro del proyecto.
- Switch encendido, considera el elemento para el cálculo del total de acero y del concreto; de lo contrario lo omite.

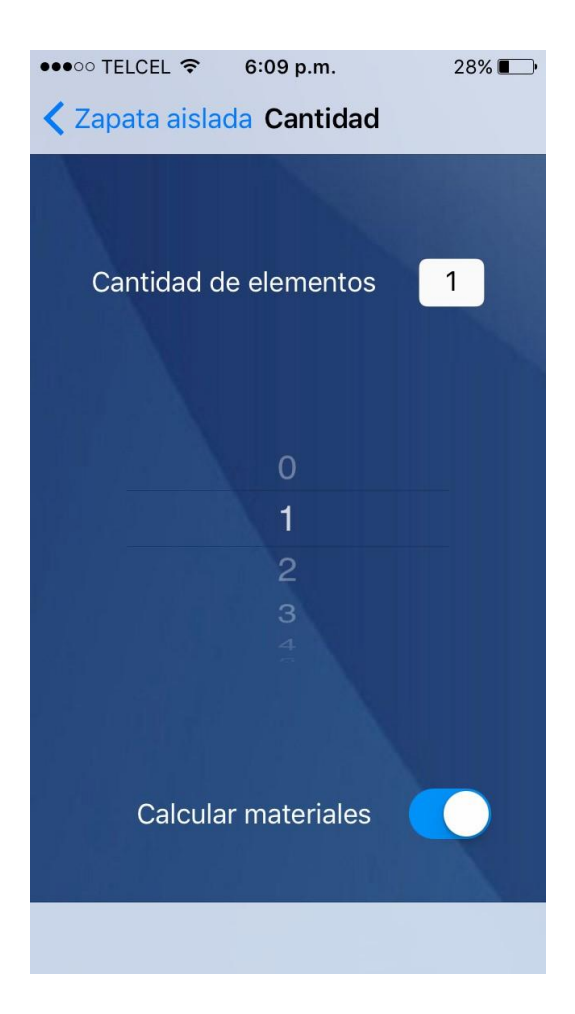

# **Cálculo rápido**

En esta opción hay tres secciones:

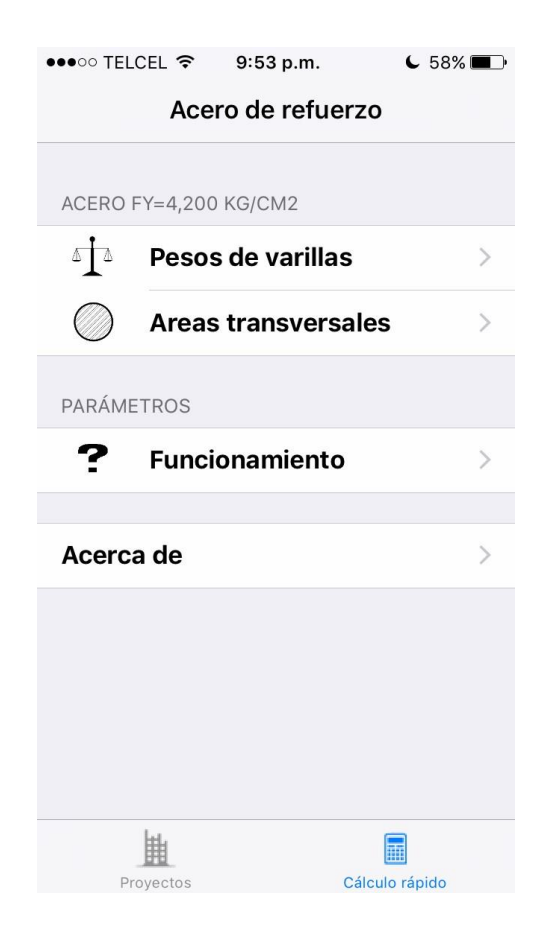

#### **Pesos de varillas**

En esta opción, se calcula el peso aproximado del número de piezas solicitado.

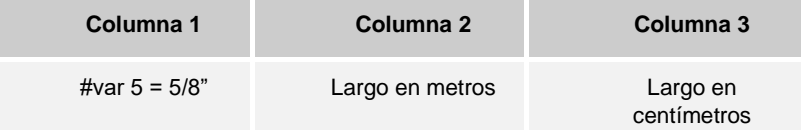

El resultado de varillas por tonelada puede variar entre proveedores por efectos de aproximación en peso total.

#### **Areas transversales**

En esta opción, se calcula el equivalente, el cálculo es acumulativo, es decir, se selecciona la cantidad de varillas y el diámetro en octavos, se presiona "*Agregar*" y así sucesivamente para incrementar el número de varillas y diámetros a calcular; una vez introducidos los datos requeridos, en la tercera columna se selecciona el diámetro de la varilla que se requiere saber la equivalencia.

En caso de cometer error y/o se requiere un nuevo calculo, es necesario presionar el botón "*Borrar*" para iniciar nuevamente.

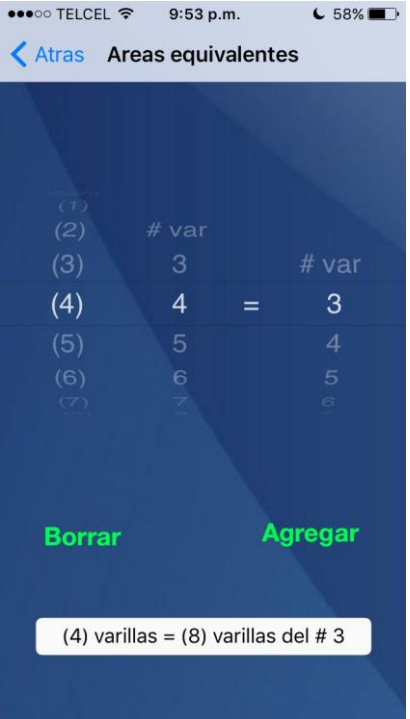

# **Acerca de este manual**

Esta presentación contiene la información específica sobre versión de la aplicación.

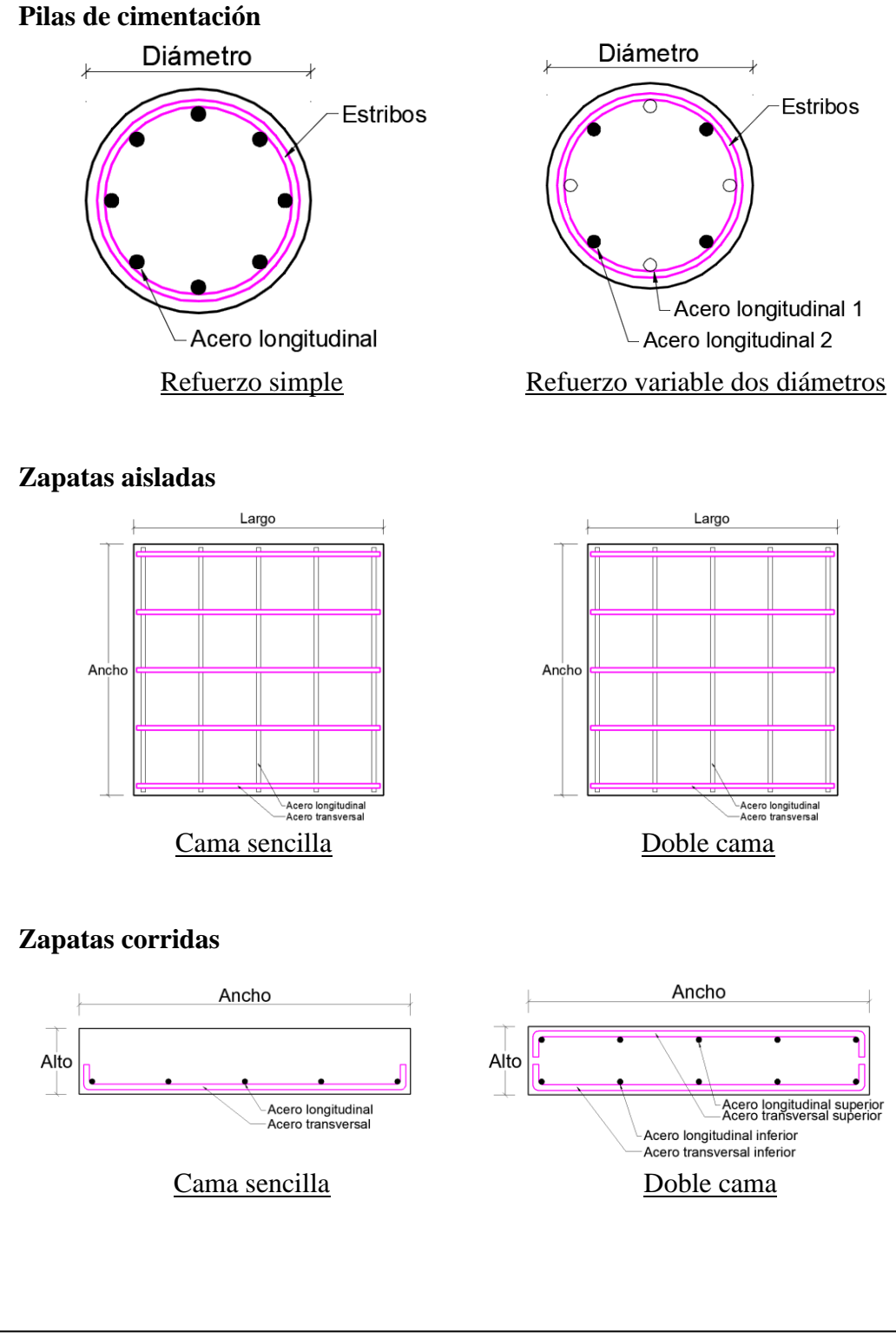

**ANEXO**

#### **Dados de cimentación**

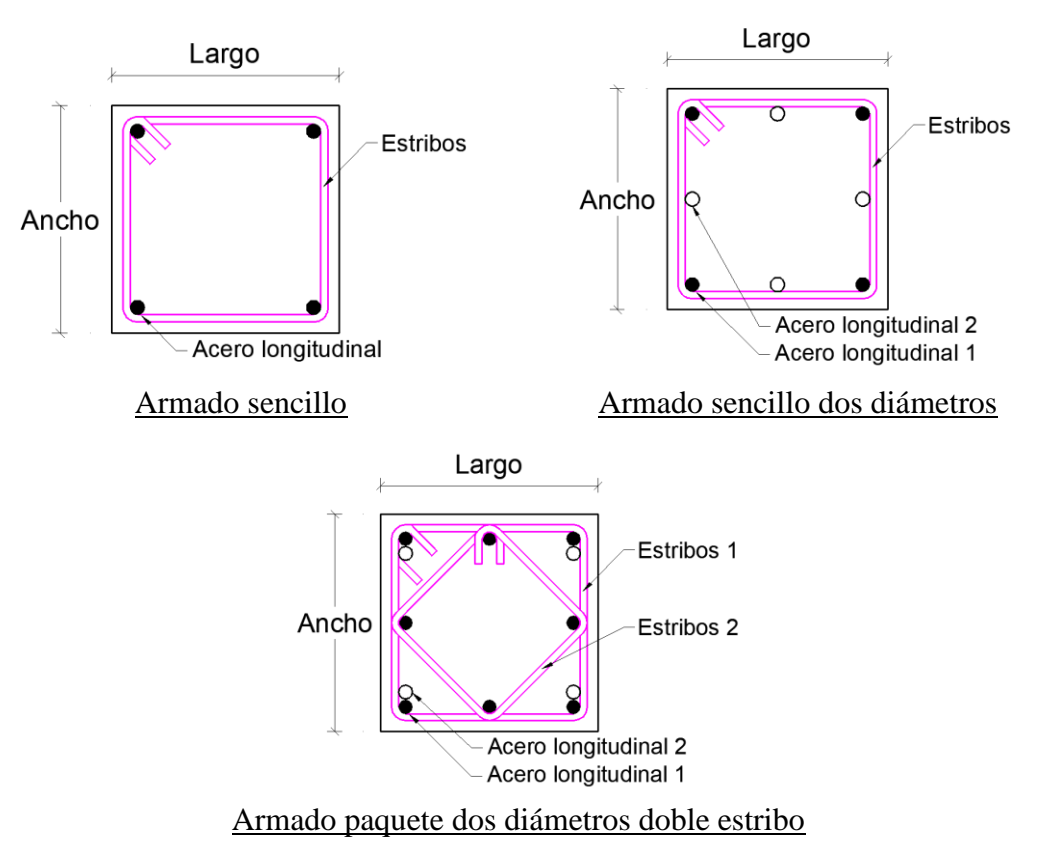

## **Columnas/castillos**

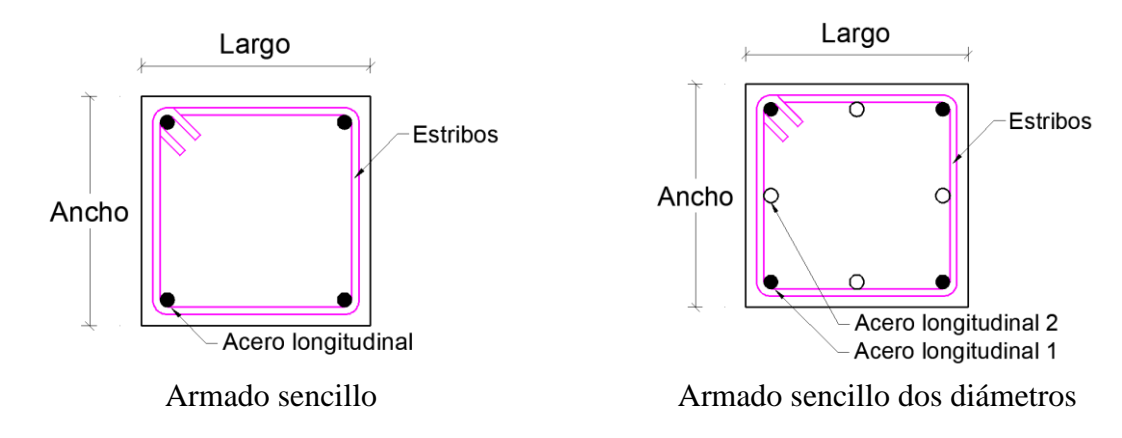

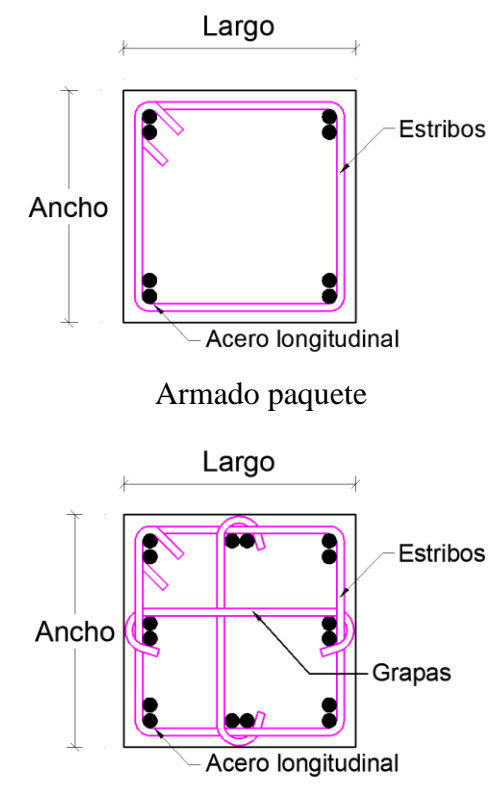

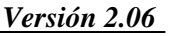

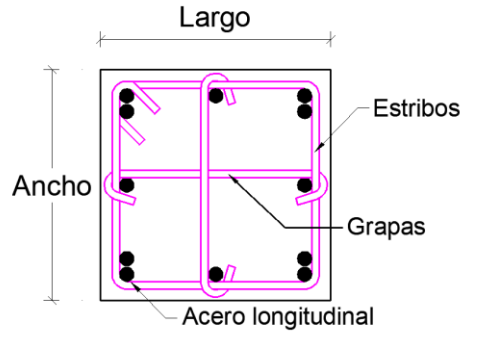

Armado paquete Armado paquete y sencillo con grapas

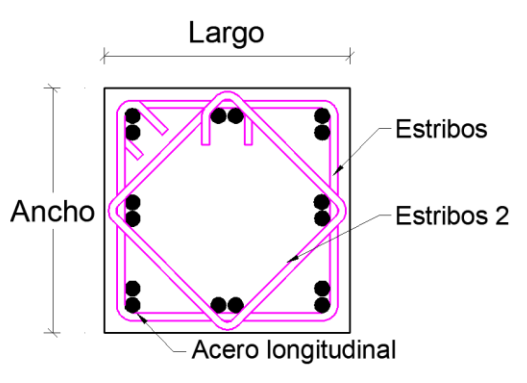

Armado paquetes con grapas Armado paquetes doble estribo

## **Vigas/cerramientos**

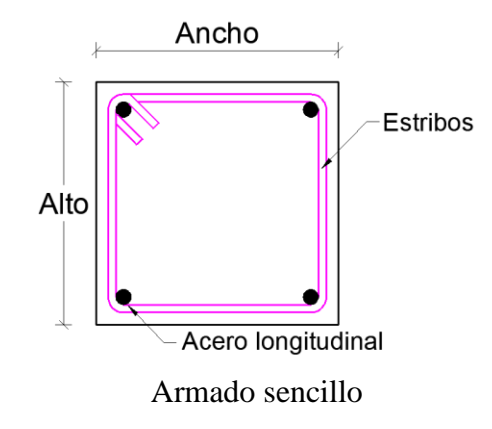

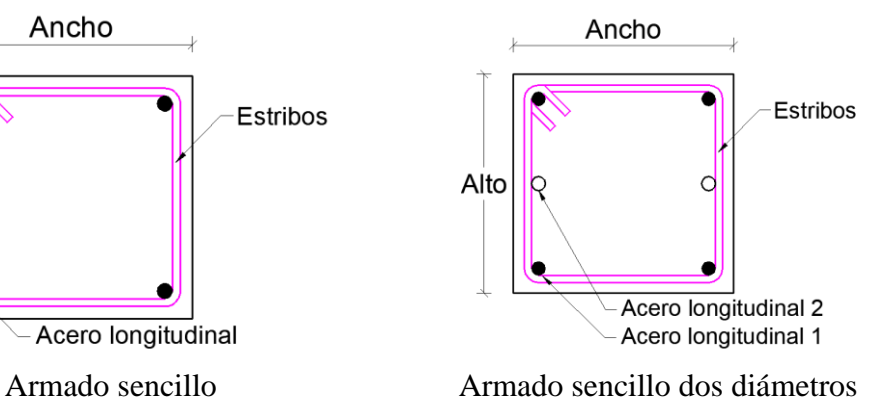

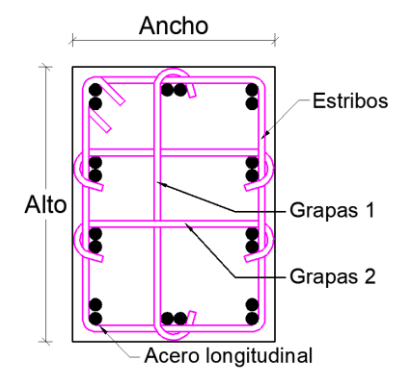

Armado paquete con grapas

**Losas**

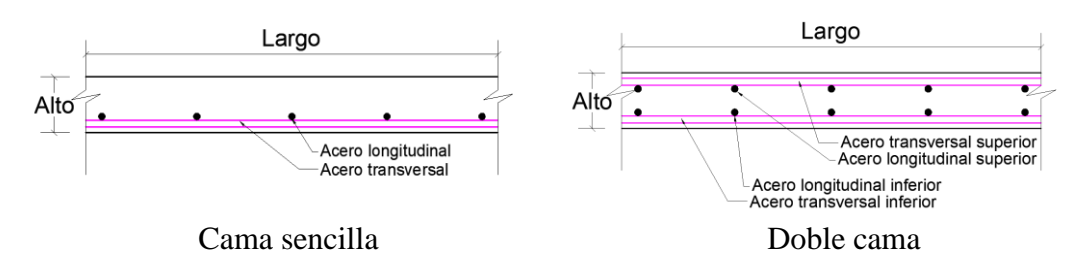